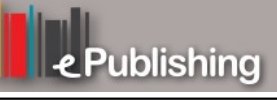

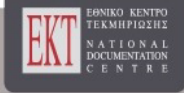

# **Ετήσιο Ελληνόφωνο Επιστημονικό Συνέδριο Εργαστηρίων Επικοινωνίας**

Τόμ. 1, Αρ. 1 (2022)

 1ο Ετήσιο Ελληνόφωνο Επιστημονικό Συνέδριο Εργαστηρίων Επικοινωνίας: Η περιβαλλοντική επικοινωνία με χρήση ήχου, εικόνας, κειμένου για τη δημοσιογραφία/πληροφόρηση/πολιτισμό/εκπαίδευση

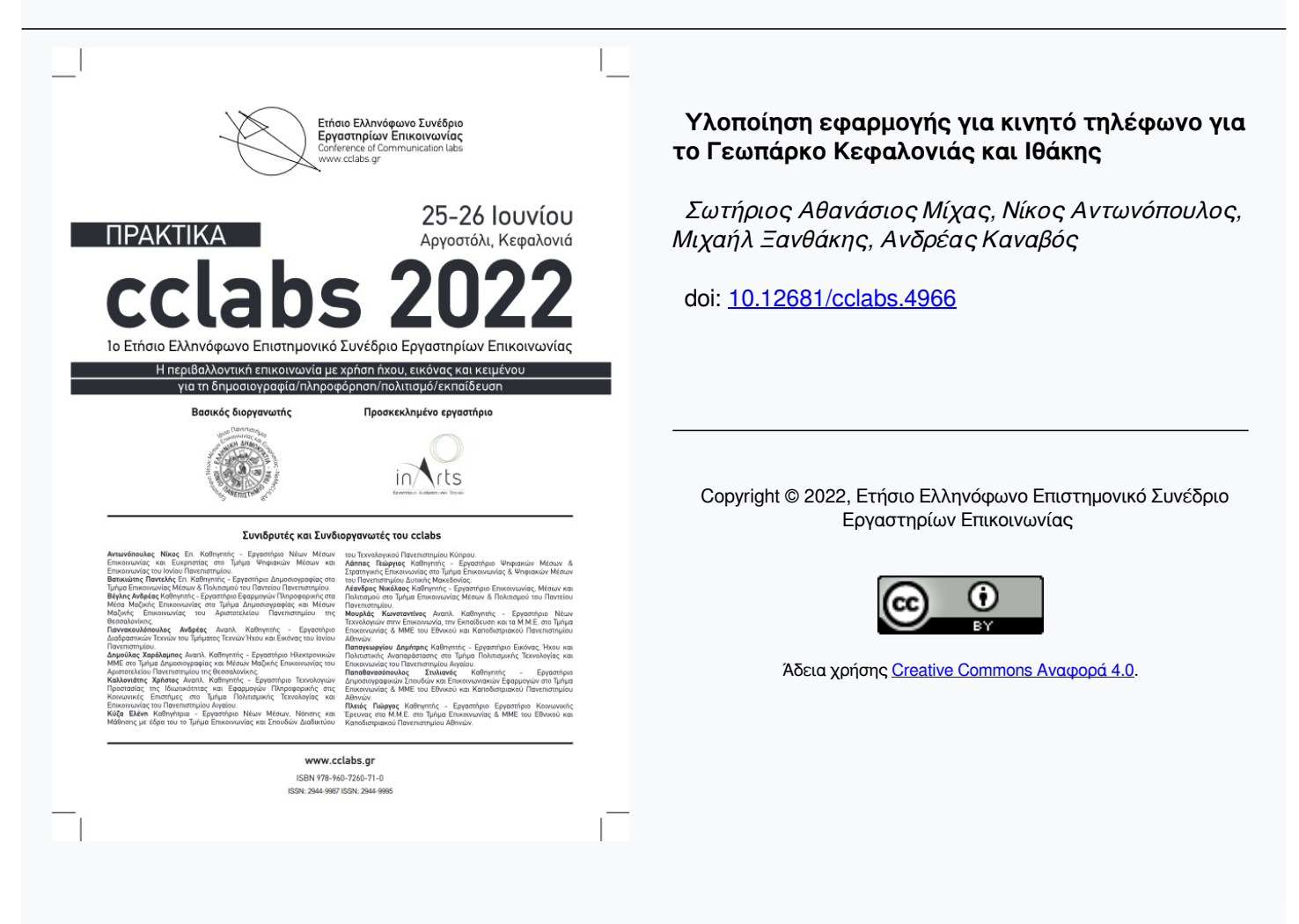

#### **Βιβλιογραφική αναφορά:**

Μίχας Σ. Α., Αντωνόπουλος Ν., Ξανθάκης Μ., & Καναβός Α. (2022). Υλοποίηση εφαρμογής για κινητό τηλέφωνο για το Γεωπάρκο Κεφαλονιάς και Ιθάκης. *Ετήσιο Ελληνόφωνο Επιστημονικό Συνέδριο Εργαστηρίων Επικοινωνίας*, *1*(1), 145–153. https://doi.org/10.12681/cclabs.4966

# **Υλοποίηση εφαρμογής για κινητό τηλέφωνο για το Γεωπάρκο Ȁεφαλονιάς και ǿθάκης**

### **Ȃίχας Σωτήριος Αθανάσιος Ȇροπτυχιακός φοιτητής στο Τμήμα Ψηφιακών Ȃέσων και Επικοινωνίας του ǿονίου Ȇανεπιστημίου d18mich1@ionio.gr**

#### **Ȅανθάκης Ȃιχαήλ Αναπληρωτής Διευθυντής της Ȃονάδας διαχείρισης εθνικών πάρκων** Ζακύνθου, Αίνου και Προστατευόμενων Περιοχών Ιονίων Νήσων του **ȅΦΥȆΕȀΑ Εθνικού Δρυμού Αίνου michaelxanthakis@hotmail.com**

**Αντωνόπουλος ȃίκος Επίκουρος Ȁαθηγητής, Τμήμα Ψηφιακών Ȃέσων και Επικοινωνίας, ǿόνιο Ȇανεπιστήμιο nikos@antonopoulos.info**

#### **Ȁαναβός Ανδρέας Επίκουρος Ȁαθηγητής, Τμήμα Ψηφιακών Ȃέσων και Επικοινωνίας, ǿόνιο Ȇανεπιστήμιο akanavos@ionio.gr**

### **ȆΕȇǿȁΗΨΗ**

Η παρούσα εργασία αναφέρεται στο Γεωπάρκο Κεφαλονιάς & Ιθάκης και στην ανάγκη δημιουργίας ηλεκτρονικής πλατφόρμας ώστε να γίνει ευρέως γνωστό το συγκεκριμένο γεωπάρκο. Αρχικά δίνονται πληροφορίες για τα γεωπάρκα και τα χαρακτηριστικά τους. Στη συνέχεια αφού αναφέρθηκαν τα γεωπάρκα της Ελλάδας γίνεται παρουσίαση του γεωπάρκου Κεφαλονιάς & Ιθάκης. Αναφέρονται επίσης τα δίκτυα γεωπάρκων σε παγκόσμιο και ευρωπαϊκό επίπεδο και οι κυρίαρχοι στόχοι τους που είναι η προστασία της φυσικής κληρονομιάς, η πολιτιστική αναβάθμιση της περιοχής και η αειφόρος ανάπτυξη. Τέλος παρουσιάζεται η ανάγκη προβολής των γεωπάρκων μέσω εφαρμογών για την διευκόλυνση της περιήγησης του επισκέπτη. **ȁΕȄΕǿΣ ȀȁΕǿΔǿΑ:** Γεωπάρκα, Γεωδιαδρομές, ȁογισμικό MIT App Inventor, Εφαρμογή Γεωπάρκου Ȁεφαλονιάς– ǿθάκης

# **ΕǿΣΑΓΩΓΗ**

Η εργασία πραγματεύεται το θέμα Γεωπάρκο Κεφαλονιάς και Ιθάκης και ειδικότερα την υλοποίηση εφαρμογής για κινητό τηλέφωνο ώστε να μπορούν να γίνουν περισσότερο γνωστές οι γεωδιαδρομές του γεωπάρκου και να προωθηθεί καλύτερα η εικόνα και το έργο του Φορέα Εθνικού Δρυμού Αίνου.

Η δημιουργία γεωπάρκων έχει στόχο την ανάδειξη και προστασία των φυσικών μνημείων ενός τόπου και είναι ένα ζήτημα που ενδιαφέρει ιδιαίτερα την επιστημονική

κοινότητα στην Ελλάδα και διεθνώς. Η σπουδαιότητα της διαχείρισης και προβολής των γεωπάρκων που επιπλέον θεωρούνται προστατευόμενες περιοχές αποτελεί κοινή πρακτική για όλα τα γεωπάρκα παγκοσμίως. Επιπροσθέτως, η ένταξη του Γεωπάρκο Κεφαλονιάς και Ιθάκης στο Παγκόσμιο Δίκτυο Γεωπάρκων της UNESCO στις 13 Απριλίου του 2022 καθιστά επιτακτική την ανάγκη δημιουργίας μιας εφαρμογής για κινητά. Στο πρώτο μέρος της εργασίας πραγματοποιείται η βιβλιογραφική επισκόπηση του θεματικού πεδίου γεωπάρκα με επίκεντρο τα γεωπάρκα που έχουν αναπτύξει εφαρμογές για κινητά για τη βελτίωση της εμπειρίας των επισκεπτών τους. Ȇαρουσιάζονται πληροφορίες για το Ȇαγκόσμιο Δίκτυο Γεωπάρκων και το Γεωπάρκο της Κεφαλονιάς – Ιθάκης. Στο δεύτερο μέρος, περιγράφεται λεπτομερώς το λογισμικό App Inventor και τα προτερήματα αυτού. Ενώ, στο τρίτο και τελευταίο μέρος παρουσιάζεται η εφαρμογή "GEOSITES" που δημιουργήθηκε με τις λειτουργίες της καθώς και κάποια συμπεράσματα και μελλοντικές προτάσεις.

## **ΓΕȃǿȀΑ ΓǿΑ ΤΑ ΓΕΩȆΑȇȀΑ-ΑȃΑȆΤΥȄΗ ΕΦΑȇȂȅΓΩȃ**

Γεωπάρκα είναι ενιαίες γεωγραφικές τοποθεσίες και τοπία διεθνούς αξίας με γεωλογικά και άλλα φυσικά χαρακτηριστικά εξαιρετικής σημασίας που αποτελούν την γεωλογική, φυσική, οικολογική, αρχαιολογική, ιστορική και πολιτιστική κληρονομιά για την περιοχή, την τοπική κοινωνία και τους κατοίκους. Στην Ελλάδα, τα επίσημα αναγνωρισμένα Γεωπάρκα είναι το απολιθωμένο δάσος της Λέσβου, το Φυσικό Πάρκο Ψηλορείτη (Κρήτη), το Εθνικό Πάρκο Χελμού - Βουραϊκού (Πελοπόννησος),ο Εθνικός Δρυμός Βίκου-Αώου (Ήπειρος), Το Γεωπάρκο Σητείας (Ȁρήτη), το γεωπάρκο Γρεβενών-Κοζάνης (Δυτ. Μακεδονία και το γεωπάρκο Κεφαλονιάς – Ιθάκης.

Η εργασία αναφέρεται στο γεωπάρκο Κεφαλονιάς – Ιθάκης (Αίνου) που αναγνωρίστηκε από την Unesco στις 13 Απριλίου 2022. Το νησί της Ȁεφαλονιάς εκτός από την πλούσια αρχαιολογική και πολιτιστική ιστορία και την πλούσια βιοποικιλότητά του (που οδήγησε στην ανακήρυξη του Αίνου σε Εθνικό Δρυμό), είναι ένα νησί με πλούσια γεωλογία, ένα ενεργό γεωλογικό εργαστήριο, που βρίσκεται στην πιο ενεργή τεκτονικά περιοχή της Ευρώπης. Στο Γεωπάρκο έχει συμπεριληφθεί, εκτός από το νησί της Κεφαλονιάς, και η Ιθάκη, η οποία παρουσιάζει επίσης μεγάλο γεωλογικό ενδιαφέρον, καθώς και το εσωτερικό Αρχιπέλαγος του Ιονίου με τις απόκρημνες ακτογραμμές, στις οποίες απεικονίζεται με ξεκάθαρο εντυπωσιακό τρόπο η γεωλογία της περιοχής, και τα παράκτια σπήλαια.

Ȃερικές εφαρμογές από τα παγκόσμια γεωπάρκα είναι:

- Geotours App Εφαρμογή 12 Γεωπάρκων της Ευρωπαϊκής Ακτής του Ατλαντικού
- iGeology App Εφαρμογή 500 γεωλογικών χαρτών της Μεγάλης Βρετανίας
- Geopark(Japan App) Εφαρμογή 37 Εθνικών ǿαπωνικών Γεωπαρκών
- $\bullet$  Wapp Walking App Εφαρμογή υπαίθριων χώρων της Ισλανδίας για το Γεωπάρκο Katla

## **ȂΕΘȅΔȅȁȅΓǿΑ - Τȅ ȁȅΓǿΣȂǿȀȅ MIT App Inventor**

Το λογισμικό MIT App Inventor είναι ένα block-based ολοκληρωμένο περιβάλλον ανάπτυξης εφαρμογών για κινητές συσκευές και tablet, το οποίο διατίθεται δωρεάν στη σελίδα http://ai2.appinventor.mit.edu.

### **Το ȂǿΤ App Inventor ως Εκπαιδευτικό Εργαλείο**

Ȃετά τη μετάβαση του App Inventor από τη Google στο MIT το μεγαλύτερο μέρος της ανάπτυξης της πλατφόρμας επικεντρώθηκε στην αύξηση των δυνατοτήτων υποστήριξης των εκπαιδευτικών στόχων του project. To MIT App Inventor αποτέλεσε και αποτελεί μέχρι και σήμερα ένα εκπαιδευτικό εργαλείο για την εκμάθηση της υπολογιστικής σκέψης και των αρχών υπολογιστικής δράσης μέσω της δημιουργίας εφαρμογών για κινητά. ȅ ιστότοπος του MIT App Inventor λειτουργεί και ως εκπαιδευτική πύλη παρέχοντας γρήγορα και εύκολα σεμινάρια που καθοδηγούν τους χρήστες στις βασικές λειτουργίες της εφαρμογής. Δηλαδή, ο κύριος στόχος της ομάδας του MIT App Inventor εστιάζει στην αυτοκαθοδηγούμενη μάθηση. Με αυτή να επιτυγχάνεται μέσω των βασικών στοιχείων εκπαιδευτικής στρατηγικής του MIT, που συμπεριλαμβάνει τα μαζικά ανοικτά διαδικτυακά μαθήματα (MOOCs), τα προγράμματα εκπαίδευσης Master Trainer, την μελέτη και επεξεργασία της λειτουργικότητας των επεκτάσεων και τέλος τα ερευνητικά προγράμματα που έχουν αξιοποιήσει το App Inventor ως πλατφόρμα για υπολογιστικές λύσεις σε ένα συγκεκριμένο τομέα. Ȇερισσότερο εκπαιδευτικό υλικό είναι διαθέσιμο και σε άλλους διαδικτυακούς πόρους, όπως το appinventor.org.

### **Επισκόπηση της επιφάνειας διεπαφής του MIT App Inventor**

Η κλασική δομή του περιβάλλοντος App Inventor περιλαμβάνει τον επεξεργαστή σχεδίασης (Design editor) και τον συντάκτη πλακιδίων (Blocks editor). ȅ επεξεργαστής σχεδίασης ή σχεδιαστής (Designer) δίνει τη δυνατότητα στο χρήστη μεταφοράς και απόθεσης των συστατικών (components) από την παλέτα για την διεπαφή χρήστη (User Interface) της εφαρμογής που αναπτύσσει. Πιο συγκεκριμένα ο χρήστης για τη δημιουργία της εκάστοτε εφαρμογής σέρνει τα στοιχεία (components) από την παλέτα (palette) στο πρόγραμμα προβολής κεντρικά (viewer). Μία επισκόπηση των στοιχείων και των μέσων (project media) φαίνεται ακριβώς δεξιά του προγράμματος προβολής. Ενώ η παραμετροποίηση των ιδιοτήτων των στοιχείων φαίνεται στην τελευταία καρτέλα τέρμα δεξιά. Δηλαδή, στον επεξεργαστή σχεδίασης οι χρήστες μπορούν να δουν πως θα εμφανίζεται η εφαρμογή στην οθόνη της συσκευής (tablet ή κινητό τηλέφωνο) και να προσαρμόζουν τον παράγοντα της τελικής οπτικής μορφής αυτής. Από την άλλη, ο συντάκτης πλακιδίων ή Blocks Editor επιτρέπει στον χρήστη να συνδυάζει – σχεδιάζει οπτικά τη λογική των πλακιδίων του προγράμματος, ορίζοντας την συμπεριφορά των μερών της εφαρμογής. Η λειτουργία του Blocks Editor μοιάζει με ένα περιβάλλον όπου ο χρήστης χρησιμοποιεί τα κωδικοποιημένα μπλοκ, σαν κομμάτια παζλ που κουμπώνουν μεταξύ τους και τελικά καθορίζουν τον τρόπο συμπεριφοράς των στοιχείων. Εξαιτίας της διαφορετικής λειτουργίας τους τα πλακίδια (blocks) είναι ταξινομημένα σε διαφορετικά χρώματα. ȅ κώδικας του μπλοκ διαβάζεται από αριστερά προς τα δεξιά και από πάνω προς τα κάτω.

Τo MIT App Inventor προσφέρει την εφαρμογή App Inventor Companion ή απλώς "the Companion" προκειμένου οι χρήστες να μπορούν να προσαρμόζουν και να δοκιμάζουν την συμπεριφορά των εφαρμογών τους σε πραγματικό χρόνο. Ȇρόκειται στην πραγματικότητα για μια εφαρμογή που δεν είναι αυτόνομη αλλά σε συνεργασία με το σύστημα MIT App Inventor, βοηθάει στην ανάπτυξη και τη δοκιμή της εκάστοτε εφαρμογής. Με αυτό τον τρόπο, μπορεί ο κάθε χρήστης να τεστάρει και να ελέγχει σε πραγματικό χρόνο (real time) την εφαρμογή που υλοποιεί στην πλατφόρμα. Σε σύγκριση με τον παραδοσιακό κύκλο κατασκευής Android μιας εφαρμογής όπου η σύνταξη του κώδικα γίνεται σε ένα πρόγραμμα επεξεργασίας κειμένου και η δοκιμή μπορεί να διαρκέσει αρκετά λεπτά, εδώ με το Companion η αλλαγή σε ζωντανό περιβάλλον ανάπτυξης γίνεται σε ένα με δύο δευτερόλεπτα.

Τα στοιχεία (components) αποτελούν βασικό χαρακτηριστικό μείωσης της πολυπλοκότητας για τη διαχείριση αλληλεπιδράσεων με διεπαφές προγραμματισμού εφαρμογών για συγκεκριμένες πλατφόρμες (APIs) ενώ, παράλληλα παρέχουν αναλυτικές λεπτομέρειες σχετικά με τη διαχείριση κατάστασης του λειτουργικού συστήματος (hardware) της συσκευής. Αυτό επιτρέπει στους εφευρέτες εφαρμογών να σκεφτούν το πρόβλημα που αντιμετωπίζουν και όχι τις μικρολεπτομέρειες που συνήθως απαιτούνται για το προγραμματισμό μιας εφαρμογής. Έτσι, επικεντρώνονται στη λύση του προβλήματος και πετυχαίνουν γρηγορότερα το στόχο τους.

Τα components αποτελούνται από τρία συστατικά στοιχεία: τις ιδιότητες (properties), τις μεθόδους (methods) και τα συμβάντα (events). Τα properties ελέγχουν την κατάσταση των components και είναι αναγνώσιμα ή και εγγράψιμα από τον προγραμματιστή της εφαρμογής. Οι methods λειτουργούν σε πολλαπλές εισόδους και πιθανώς επιστρέφουν ένα αποτέλεσμα. Τέλος, τα events ανταποκρίνονται σε αλλαγές στην κατάσταση της συσκευής ή της εφαρμογής βάση εξωτερικών παραγόντων.

Η γλώσσα προγραμματισμού του App Inventor που χρησιμοποιείται για την δημιουργία εφαρμογών είναι βασισμένη σε μία γλώσσα προγραμματισμού μπλοκ. Αυτό βοηθάει τους χρήστες στην κωδικοποίηση της συμπεριφοράς της εφαρμογής και συνεπώς στη μείωση της πολυπλοκότητας προγραμματισμού. Δύο είναι οι τύποι μπλοκ στο App Inventor: τα ενσωματωμένα μπλοκ (built-in blocks) και τα μπλοκ στοιχείων (components blocks). Η βιβλιοθήκη ενσωματωμένων μπλοκ περιλαμβάνει λειτουργίες όπως: Booleans, συμβολοσειρές, αριθμούς, λίστες, μαθηματικούς τελεστές, τελεστές σύγκρισης και τελεστές ροής ελέγχου. Ενώ τα μπλοκ στοιχείων ή components blocks χρησιμοποιούνται από τους προγραμματιστές για την ανταπόκριση συμβάντων συστήματος και χρήστη, την

Όλη η λογική της γλώσσας προγραμματισμού μπλοκ βασίζεται σε τρεις τύπους μπλοκ (top-level block): γενικός ορισμός μεταβλητών (global variable definitions), ορισμούς διαδικασίας (procedure definitions) και χειριστής συμβάντων στοιχείων (component event handlers). ȅι γενικές μεταβλητές παρέχουν αναγνωρισμένες υποδοχές για την αποθήκευση των καταστάσεων του προγράμματος. ȅι διαδικασίες ορίζουν κοινές συμπεριφορές που μπορούν να κληθούν από πολλές θέσεις στον κώδικα. Ενώ τέλος, όταν συμβαίνει (trigger) ένα συμβάν (event) στη συσκευή, ενεργοποιείται η αντίστοιχη συμπεριφορά εφαρμογής που προδιαγράφεται στο μπλοκ συμβάντων. Το μπλοκ διαχείρισης συμβάντων μπορεί να αναφέρεται είτε στις καθολικές μεταβλητές είτε στις διαδικασίες.

### **Υλοποίηση εφαρμογής μέσω App Inventor για το Γεωπάρκο Ȁεφαλονιάς – ǿθάκης**.

Τα στάδια τα οποία ακολουθήθηκαν για την δημιουργία της εφαρμογής είναι τα εξής:

- 1. Επεξεργασία οθόνης εφαρμογής (καρτέλα Designer)
- 2. Ȇροσθήκη απαραίτητων αρχείων πολυμέσων
- 3. Ȇροσθήκη, μετονομασία και επεξεργασία αντικειμένων (components) στο γραφικό περιβάλλον
- 4. Υλοποίηση block-based εντολών
- 5. Δημιουργία και σύνδεση με Screen 2 (αγγλική εκδοχή της εφαρμογής)
- 6. Δημιουργία και σύνδεση των χαρτών με τον Blocks Editor
- 7. Σύνδεση Android/iOS συσκευής μέσω WiFi με το MIT App Inventor

### **Τελική μορφή της εφαρμογής "GEOSITES"**

Η εφαρμογή μας είναι διαθέσιμη στη συσκευή τηλεφώνου μας όσο αυτή είναι συνδεδεμένη με το App Inventor μέσω του "Al2 Companion". Η αρχική οθόνη της εφαρμονής μας περιλαμβάνει τέσσερα κουμπιά: Γεώτοποι Κεφαλονιάς, Γεώτοποι ǿθάκης, Website και ένα κουμπί διακόπτη Switch to English για αλλαγή από το ελληνικό στο αγγλικό μενού.

Το κουμπί «Γεώτοποι Ȁεφαλονιάς» όταν «πατηθεί» από το χρήστη στο κινητό του οδηγείται στον χάρτη της Κεφαλονιάς. Ο χάρτης της Κεφαλονιάς είναι έτσι διαμορφωμένος και περιλαμβάνει όλα τα σημεία ενδιαφέροντος δηλαδή τους Γεωτόπους και τις γεωδιαδρομές αυτών. Μάλιστα, όλα τα σημεία ενδιαφέροντος προκειμένου να είναι ευδιάκριτα και να προσφέρουν την καλύτερη εμπειρία χρήστη είναι με διαφορετικό χρώμα. Όταν ο χρήστης, στη συνέχεια, πατήσει στο χάρτη οποιοδήποτε από τους 50 Γεωτόπους της Ȁεφαλονιάς, εμφανίζεται αναδυόμενο παράθυρο με σχετικές πληροφορίες για τον Γεώτοπο και οδηγίες για το πως μπορεί να φτάσει εκεί. Επίσης, η εφαρμογή δίνει και τη δυνατότητα στο χρήστης να δει την γεωδιαδρομή κάθε γεωτόπου με αντίστοιχες σχετικές πληροφορίες για αυτή. Ακριβώς, την ίδια λειτουργία έχει η εφαρμογή και για το κουμπί «Γεώτοποι Ιθάκης) με τη διαφορά ότι σε αυτήν την περίπτωση ανοίγει ο χάρτης της Ιθάκης με τους 10 Γεωτόπους και τις γεωδιαδρομές αυτών . Ακόμη, η εφαρμογή προσφέρεται και σε αγγλική έκδοση. Η μετάβαση σε αυτή γίνεται εύκολα και γρήγορα με το «πάτημα» του διακόπτη "Switch to English". Η οθόνη της εφαρμογής στην αγγλική έκδοση διαμορφώνεται όπως φαίνεται πιο κάτω(εικ.3,4) . Τέσσερα κουμπιά είναι διαθέσιμα και στην αγγλική έκδοση στο μενού της αρχικής οθόνης της εφαρμογής. Το "Geosites of Kefalonia" και το "Geosites of Ithaca" που με το πάτημα τους οδηγούν στον χάρτη της Κεφαλονιάς και της Ιθάκης αντίστοιχα με μεταφρασμένες στα αγγλικά τις πληροφορίες για κάθε σημείο ενδιαφέροντος. ȅ διακόπτης – κουμπί "Switch to Greek" που επιστρέφει τον χρήστη στην αρχική οθόνη της ελληνικής έκδοσης της εφαρμογής. Ενώ, τέλος στην αγγλική έκδοση της εφαρμογής υπάρχει κουμπί "Contact Us" όπου με το πάτημα του, εμφανίζεται ένα αναδυόμενο παράθυρο με τα στοιχεία επικοινωνίας με τους υπεύθυνους του Γεωπάρκου Κεφαλονιάς Ιθάκης.

1ο Ετήσιο Ελληνόφωνο Επιστημονικό Συνέδριο Εργαστηρίων Επικοινωνίας: Η περιβαλλοντική επικοινωνία με χρήση ήχου, εικόνας, κειμένου για τη δημοσιογραφία/πληροφόρηση/πολιτισμό/εκπαίδευση.

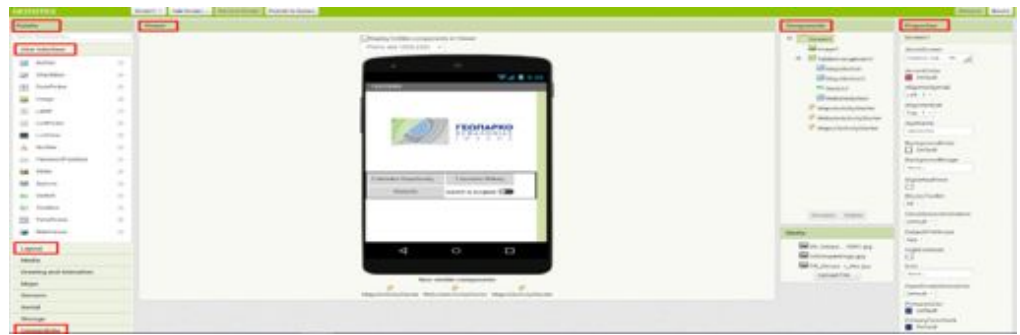

**Εικόνα 1: Γραφικό Ȇεριβάλλον εφαρμογής "Geosites"**

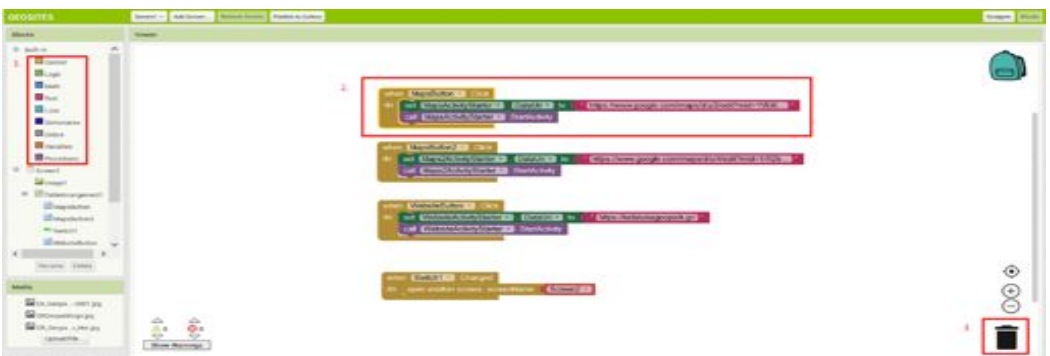

**Εικόνα 2: Επισκόπηση εντολών στον Block Editor**

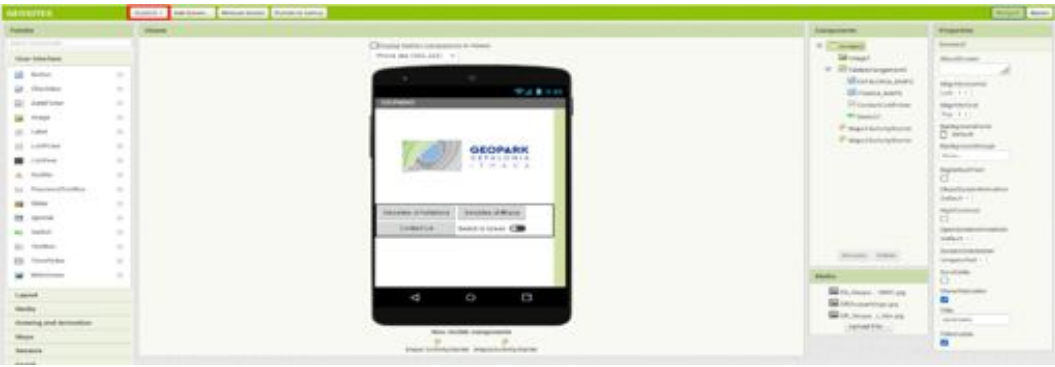

**Εικόνα 3: Γραφικό Ȇεριβάλλον για την αγγλική έκδοση**

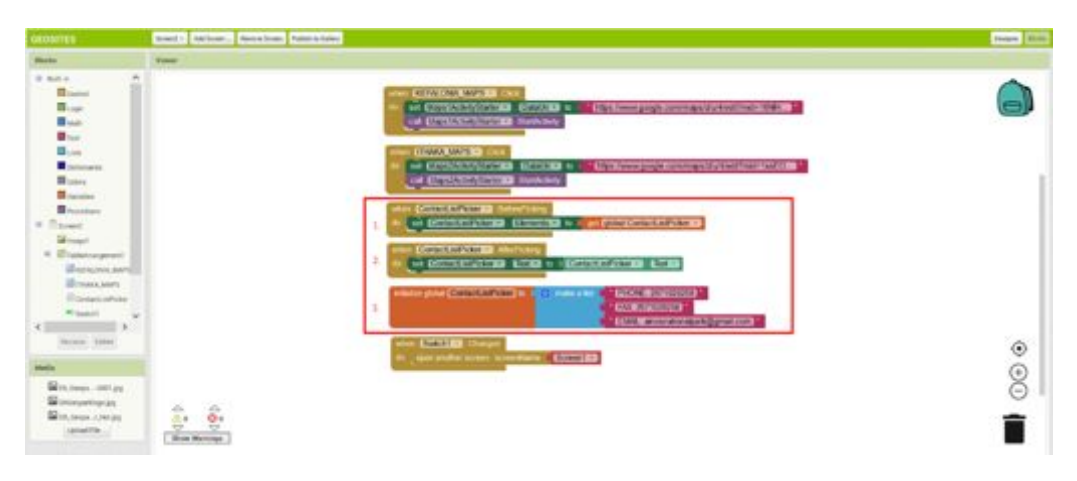

**Εικόνα 4: Επισκόπηση εντολών Block Editor για την αγγλική έκδοση**

1ο Ετήσιο Ελληνόφωνο Επιστημονικό Συνέδριο Εργαστηρίων Επικοινωνίας: Η περιβαλλοντική επικοινωνία με χρήση ήχου, εικόνας, κειμένου για τη δημοσιογραφία/πληροφόρηση/πολιτισμό/εκπαίδευση.

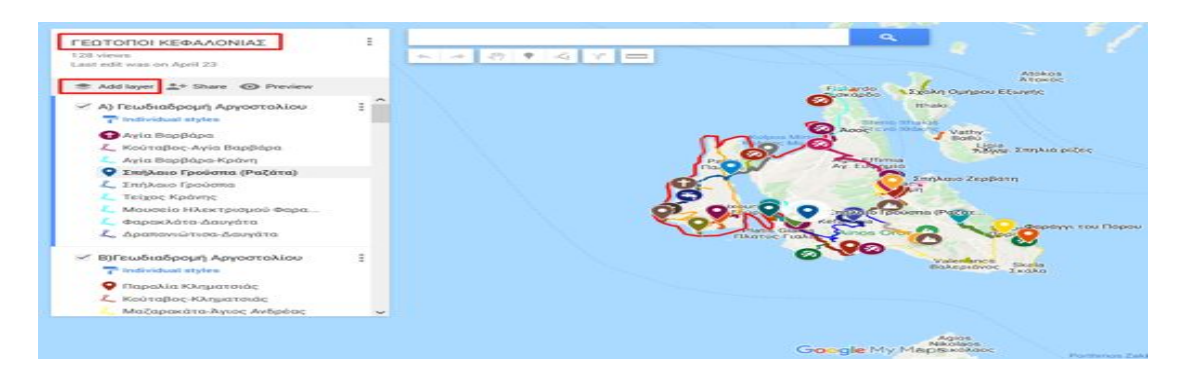

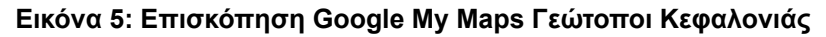

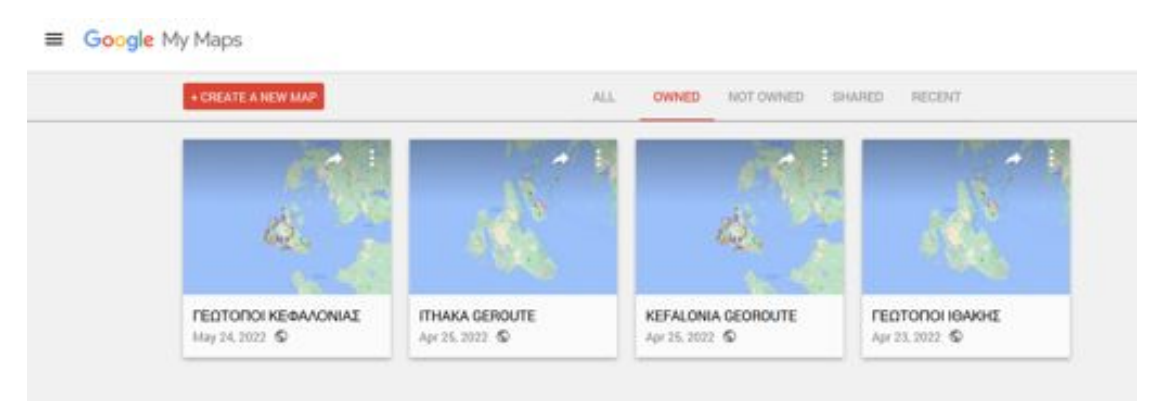

**Εικόνα 6: Επισκόπηση των χαρτών Google My Maps**

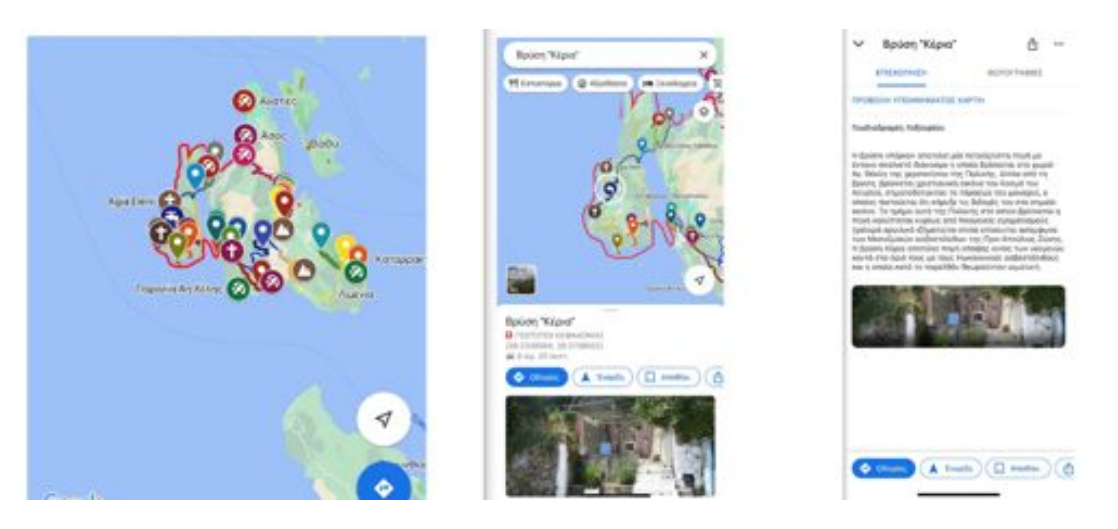

**Εικόνα 7: Χάρτης των 50 Γεωτόπων Ȁεφαλονιάς**

1ο Ετήσιο Ελληνόφωνο Επιστημονικό Συνέδριο Εργαστηρίων Επικοινωνίας: Η περιβαλλοντική επικοινωνία με χρήση ήχου, εικόνας, κειμένου για τη δημοσιογραφία/πληροφόρηση/πολιτισμό/εκπαίδευση.

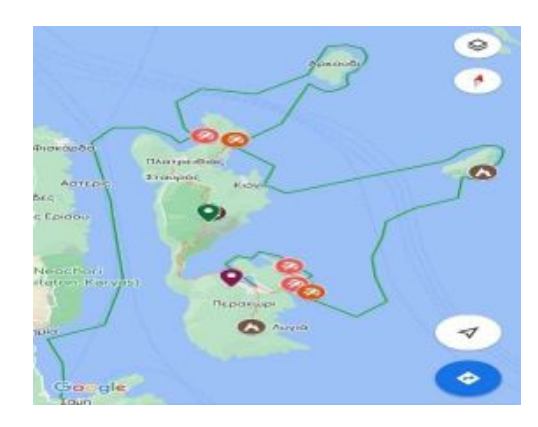

#### **Εικόνα 8: Χάρτης των 10 Γεωτόπων ǿθάκης**

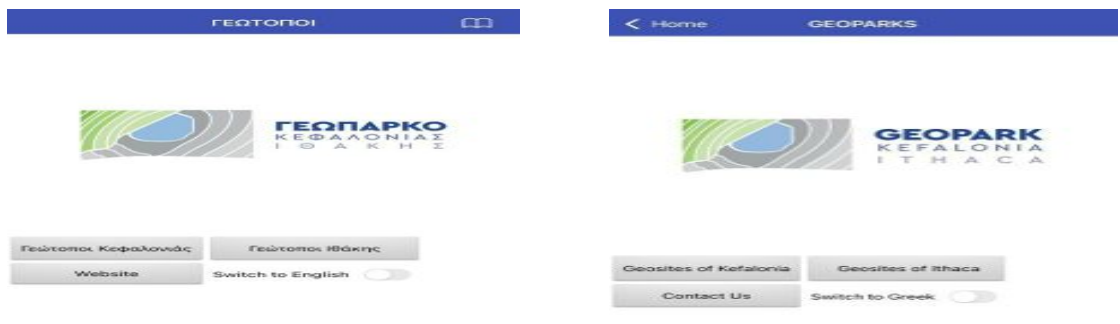

#### **Εικόνα 9: Αρχική ȅθόνη Εφαρμογής Εικόνα 10: Αρχική ȅθόνη Εφαρμογής Αγγλική Έκδοση**

#### ΣΥΜΠΕΡΑΣΜΑΤΑ

Το γεωπάρκο Κεφαλονιάς – Ιθάκης αποτελεί ένα μνημείο φυσικής και πολιτιστικής κληρονομιάς αντάξιο των άλλων γεωπάρκων της Ελλάδας όπως αποδείχθηκε από την πρόσφατη ανάδειξη του από την UNESCO. Με συγκεκριμένες ενέργειες που θα στοχεύουν στην αξιοποίηση του, θα συμβάλει στην κοινωνική και οικονομική ανάπτυξη της περιοχής μέσω του γεωτουρισμού. Ενώ τέλος, με την εκπόνηση ενός ολοκληρωμένου σχεδίου marketing θα προβληθούν τα ιδιαίτερα χαρακτηριστικά της περιοχής και ο γεωτουρισμός σε συνδυασμό με τον θρησκευτικό, αθλητικό και εκπαιδευτικό τουρισμό που θα αναβαθμίσουν την περιοχή.

### **ȂΕȁȁȅȃΤǿȀΕΣ ȆȇȅΕȀΤΑΣΕǿΣ**

Για την ανάδειξη του γεωπάρκου Κεφαλονιάς-Ιθάκης θα πρέπει να ληφθούν σημαντικά και δραστικά μέτρα και προγράμματα. Ȇιο συγκεκριμένα θα μπορούσε να γίνει συνεργασία με την τοπική διοίκηση για την προώθηση τουριστικών δραστηριοτήτων, συνεργασία με άλλα γεωπάρκα σε εθνικό και περιφερειακό επίπεδο ώστε να υπάρχει συντονισμός δράσεων και συνεργασία με Πανεπιστήμια και εθνικούς οργανισμούς για προώθηση έρευνας. Επιπλέον, θα ήταν πολύ υποστηρικτική η προβολή από όλα τα σύγχρονα μέσα κοινωνικής δικτύωσης ώστε να υποστηριχθεί και να διαδοθεί η ανάγκη του εναλλακτικού τουρισμού καθώς και η προσθήκη περισσότερων λειτουργιών και δυνατοτήτων στην εφαρμογή "GEOSITES". (QR CODE στις πινακίδες των γεωτόπων, σε πινακίδες εισόδου, ερμηνείας πόλης και πινακίδες κατεύθυνσης, υπενθυμίσεις στο χρήστη για τρέχουσες ή προσεχείς δράσεις του γεωπάρκου, διαδραστικά εκπαιδευτικά παιχνίδια).

# **Αναφορές**

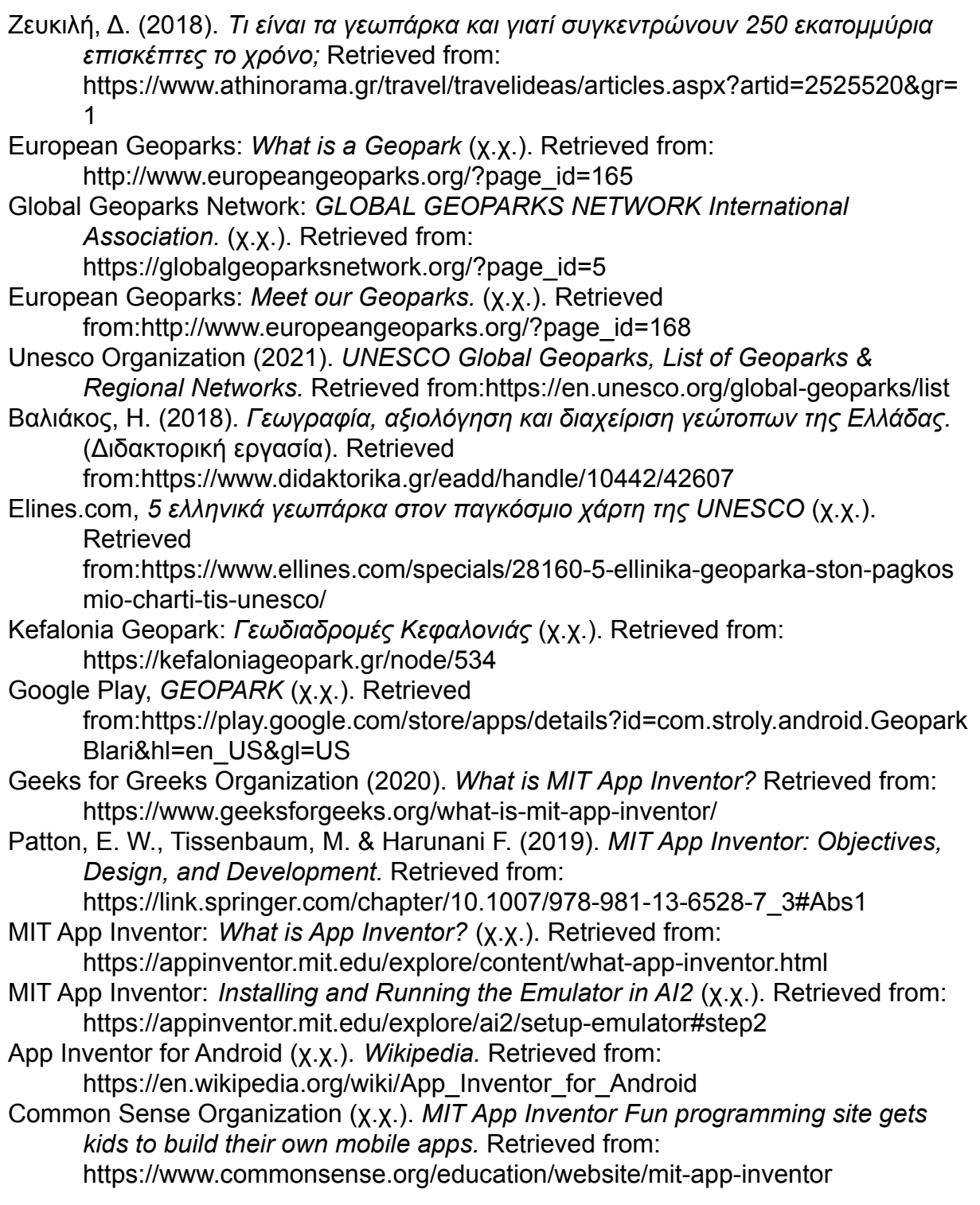